## Dell PowerEdge VRTX Switch Modules, R1-2401 and R1-2210 Getting Started Guide

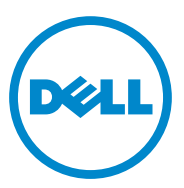

**Regulatory Model: E12M**

**Regulatory Type: E12M001, E12M002**

### **Notes, Cautions, and Warnings**

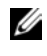

**NOTE:** A NOTE indicates important information that helps you make better use of your computer.

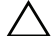

**CAUTION: A CAUTION indicates either potential damage to hardware, or loss of data and tells you how to avoid the problem.**

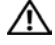

 $\_$ 

**WARNING: A WARNING indicates a potential for property damage, personal injury, or death.**

Reproduction of these materials in any manner whatsoever without the written permission of Dell Inc. is strictly forbidden.

Trademarks used in this text: Dell™, the DELL logo, Dell Precision™, OptiPlex™, Latitude™, PowerEdge™, PowerVault™, PowerConnect™, OpenManage™, EqualLogic™, KACE™, FlexAddress™ and Vostro™ are trademarks of Dell Inc. Intel, Pentium, Xeon, Core™ and Celeron are registered trademarks of Intel Corporation in the U.S. and other countries. AMD is a registered trademark and AMD Opteron™, AMD Phenom™, and AMD Sempron™ are trademarks of Advanced Micro Devices, Inc. Microsoft®, Windows®, Windows Server®, MS-DOS® and Windows Vista® are either trademarks or registered trademarks of Microsoft Corporation in the United States and/or other countries. Red Hat Enterprise Linux® and Enterprise Linux® are registered trademarks of Red Hat, Inc. in the United States and/or other countries. Novell® is a registered trademark and SUSE ™ is a trademark of Novell Inc. in the United States and other countries. Oracle® is a registered trademark of Oracle Corporation and/or its affiliates. Citrix®, Xen®, XenServer® and XenMotion® are either registered trademarks or trademarks of Citrix Systems, Inc. in the United States and/or other countries. VMware®, Virtual SMP®, vMotion®, vCenter®, and vSphere® are registered trademarks or trademarks of VMWare, Inc. in the United States or other countries.

Other trademarks and trade names may be used in this publication to refer to either the entities claiming the marks and names or their products. Dell Inc. disclaims any proprietary interest in trademarks and trade names other than its own.

**Regulatory Model: E12M**

**Regulatory Type: E12M001, E12M002** 

**November 2013 P/N 5MM18 Rev. A00**

**Information in this publication is subject to change without notice.**

Copyright © 2014 Dell Inc. All rights reserved. This product is protected by U.S. and international copyright and intellectual property laws. Dell and the Dell logo are trademarks of Dell Inc. in the United States and/or other jurisdictions. All other marks and names mentioned herein may be trademarks of their respective companies.

## **Contents**

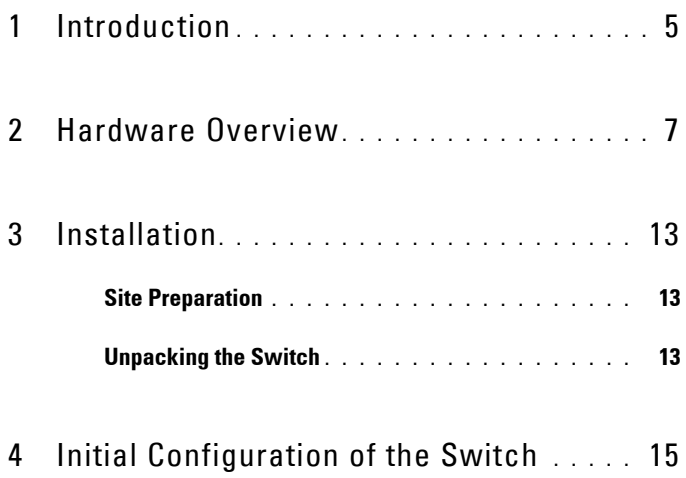

#### Contents

## <span id="page-4-0"></span>**Introduction**

This document provides basic information about the Dell VRTX 1Gb and 10Gb switch modules, including how to install a switch and perform the initial configuration.

For information about how to configure and monitor switch features using the web-based Network Administrator, see the Dell PowerEdge VRTX Switch Modules R1-2401 and R1-2210 User Guide.

For information about how to configure and monitor switch features using the CLI, see the Dell PowerEdge VRTX Switch Modules R1-2401 and R1- 2210 CLI Reference Guide.

#### | Introduction

## <span id="page-6-0"></span>**Hardware Overview**

This section describes the device hardware. It contains the following topics:

- Switch Layout
- Ports
- Front Panel LEDs

#### **Switch Layout**

Figure 2-1 shows the R1-2401/R1-2210 devices within the chassis.

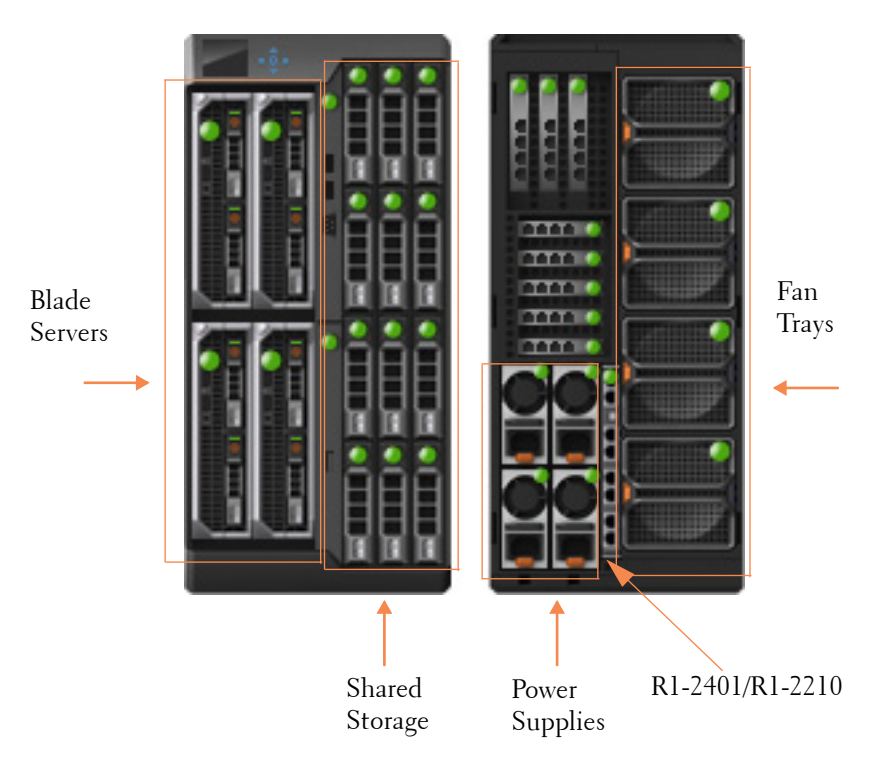

#### **Figure 2-1. R1-2401/R1-2210**

#### **Ports**

The devices have five groups of ports, numbered 0-4. Group 0 contains the external ports and groups 1-4 contain the internal ports that are connected to blade servers 1-4.

The following naming convention is used for internal and external ports:

• 1G Ethernet Ports:

**gigabitethernet** group/port\_number or gi group/port\_number

• 10G Ethernet Ports:

**tengigabitethernet** group/port\_number or te group/port\_number

In addition, the switch supports an Out-of-Band (OOB) port that is connected to the management network of the chassis.

#### **Port Types**

The following ports are found on the R1-2401 switch:

- **24 x 1G Ethernet Ports.** These consist of:
	- [–](#page-8-0) **8 ext[ernal port](#page-9-0)s**—Connected to network (visible when the switch is in the chassis)
	- **16 internal ports**—Connected to blade servers (not visible when the switch is in the chassis)
- <span id="page-8-0"></span>• **1 Out-of-Band port** (this port is the same as used for CMC)

The following ports are found on the R1-2210 switch:

- **20 x 10G Ethernet Ports.** These consist of:
	- **4 external ports**—Connected to network (visible when the switch is in the chassis)
	- **16 internal ports**—Connected to blade servers (not visible when the switch is in the chassis)
- **2 x 1G Ethernet Ports**
- **1 Out-of-Band port** (this port is the same as used for CMC)

Table 2-1 and Table 2-2 map the hardware network port numbers to the software interface port numbers and describe how they are referred to in the CLI/GUI (short version) for the R1-2401 and the R1-2210, respectively:

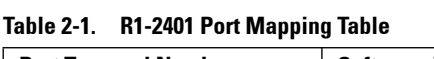

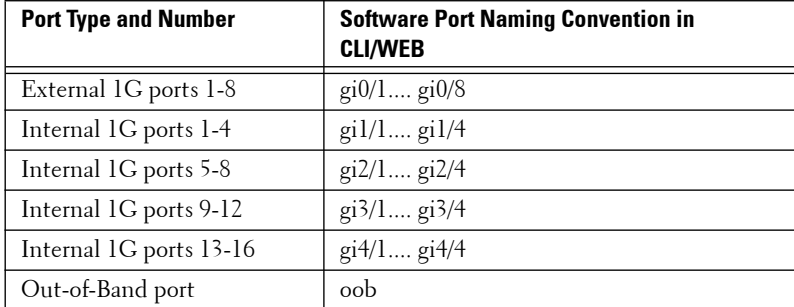

<span id="page-9-0"></span>**Table 2-2. R1-2210 Port Mapping Table**

<span id="page-9-1"></span>

| <b>Port Type and Number</b> | <b>Software Port Naming Convention in CLI/WEB</b> |
|-----------------------------|---------------------------------------------------|
| External 10G ports 1-4      | te0/1te0/4                                        |
| External 1G ports 1-2       | $gi0/1$ gi $0/2$                                  |
| Internal 10G ports 1-4      | $tel/l$ $tel/4$                                   |
| Internal 10G ports 5-8      | te2/1te2/4                                        |
| Internal 10G ports 9-12     | $te^3/1te^3/4$                                    |
| Internal 10G ports 13-16    | te4/1te4/4                                        |
| Out-of-Band port            | oob                                               |

#### **Front Panel LEDs**

The front panels of both devices contain the following LEDs:

- Status and Power LEDs, described in Table 2-3.
- LEDs associated with external ports, described in Table 2-4 and Table 2-5.

| <b>State of Switch</b> | <b>Status</b><br>LED    | <b>Power LED (Green)</b>                                                                   | <b>Description</b>                     |
|------------------------|-------------------------|--------------------------------------------------------------------------------------------|----------------------------------------|
| Off                    | Off                     | Off                                                                                        | Switch is powered-<br>off.             |
| Healthy/Booted         | Blue                    | On                                                                                         | Switch is<br>functionally<br>normally. |
| Fault                  | Amber<br>Blink 1<br>HZ. | $On$ - Self-diagnosed fault<br>Off — Configuration error<br>or other CMC-detected<br>fault | Switch has issued<br>a fault.          |
| Booting                | Off                     | On                                                                                         | Boot in progress.                      |
| Identify               | Blue<br>Blink 1<br>HZ.  | On                                                                                         | CMC is<br>identifying the<br>switch    |

**Table 2-3. System LEDs on R1-2401 and R1-2210**

| LED      | Color                                              |
|----------|----------------------------------------------------|
| Link     | $Off - No$ link                                    |
|          | Solid green - Link at 1G speed                     |
|          | Solid amber - Link at 10/100M speed                |
| Activity | $Off - No link$                                    |
|          | Blinking green - Traffic is being received/forward |

**Table 2-4. R1-2401 External Port LEDs**

#### <span id="page-10-0"></span>**Table 2-5. R1-2210 External Port LEDs**

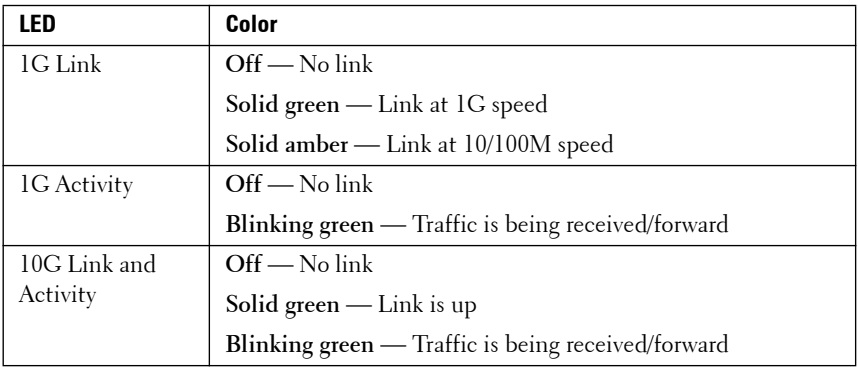

## <span id="page-12-0"></span>**Installation**

### <span id="page-12-1"></span>**Site Preparation**

Before installing the switch or switches, make sure that the chosen installation location meets the following site requirements:

- Clearance There is adequate front and rear clearance for operator access. Allow clearance for cabling, power connections, and ventilation.
- Cabling The cabling is routed to avoid sources of electrical noise, such as radio transmitters, broadcast amplifiers, power lines, and fluorescent lighting fixtures.
- Ambient Temperature The ambient switch operating temperature range is  $10^{\circ}$  to 35 $^{\circ}$ C (50 $^{\circ}$  to 95 $^{\circ}$ F).

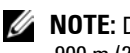

**NOTE:** Decrease the maximum temperature by 1°C (1.8°F) per 300 m (985 ft.) above 900 m (2955 ft.).

Relative Humidity — The operating relative humidity is  $8\%$  to  $85\%$  (noncondensing) with a maximum humidity gradation of 10% per hour.

### <span id="page-12-2"></span>**Unpacking the Switch**

#### **Package Contents**

When unpacking each switch, make sure that the following items are included:

- One VRTX switch module
- One USB type A-to-DB-9 female cable
- Getting Started Guide
- Safety and Regulatory Information
- Warranty and Support Information
- Software License Agreement

#### **Unpacking Steps**

- *MOTE:* Before unpacking the switch, inspect the container and immediately report any evidence of damage.
	- **1** Place the container on a clean, flat surface and cut all straps securing the container.
	- **2** Open the container or remove the container top.
	- **3** Carefully remove the switch from the container and place it on a secure and clean surface.
	- **4** Remove all packing material.
	- **5** Inspect the product and accessories for damage.

## <span id="page-14-0"></span>**Initial Configuration of the Switch**

This section describes how to initially configure the Dell VRTX 1Gb and 10Gb switch modules.

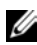

*M* NOTE: Before proceeding further, read the latest documentation and release notes for this product, which can be downloaded from the Dell Support website at dell.com/support.

To logon to the switch after it is inserted into the chassis, perform the following:

- **1** Turn on the chassis. To display the IP address configured for the out-ofband interface, go to the CMC GUI, options: **I/O Module Overview > Setup.** See the CMC User Guide for further information on how to access the CMC GUI.
- **2** Log on to the switch in one of the following ways:
	- Establish a Telnet session to the out-of-band IP address obtained in the last step, and log on with the default user/password: **root/calvin**. Continue managing the switch through the CLI (see the Dell PowerEdge VRTX Switch Modules, R1-2401 and R1-2210 CLI Reference Guides).
	- Open a GUI session from the CMC GUI, options: **I/O Module Overview > Properties > Launch IOM GUI**. In the Login menu, select either Basic or Advanced mode and use the default user/password: **root/calvin**. Continue managing the switch through the Network Administrator. See the Dell PowerEdge VRTX Switch Modules, R1-2401 and R1-2210 User Guide.
	- Connect to the IOM serial interface through the CMC. For that, use the CMC command: **connect switch**. See the CMC Command Line Reference from dell.com/support/manuals.

[Table 4-1](#page-15-0) describes the major switch defaults:

| <b>Feature</b>                | <b>Defaults</b>                                                  |
|-------------------------------|------------------------------------------------------------------|
| <b>SNMP</b>                   | Enabled.                                                         |
|                               | SNMP version: V3.                                                |
|                               | SNMP Local Engine ID: 0000000001.                                |
|                               | <b>SNMP</b> Notifications: Enabled.                              |
| Login and Authentication      | Telnet authentication login is from the local user<br>data base. |
|                               | HTTP authentication login is from the local data<br>base.        |
|                               | HTTPS authentication login is from the local<br>data base.       |
| <b>Authentication Servers</b> | No RADIUS server is defined.                                     |
|                               | No TACACS server is defined.                                     |
| Logging                       | No SYSLOG server is defined.                                     |
| System Time                   | SNTP is supported.                                               |
| <b>DHCP</b>                   | DHCP server is disabled.                                         |
|                               | DHCP auto configuration is enabled.                              |
| Ports                         | 24 GE regular ports (for VRTX 1Gb).                              |
|                               | 20 10G ports plus 2 GE regular ports (for VRTX<br>$10Gb$ ).      |
|                               | Full duplex is enabled.                                          |
|                               | Negotiation is enabled.                                          |
|                               | Flow control is Off.                                             |
|                               | No LAGs are defined.                                             |
| Multicast                     | Multicast filtering is disabled.                                 |
| <b>IGMP</b> Snooping          | <b>Disabled</b>                                                  |
| <b>MLD</b> Snooping           | Disabled                                                         |
| Spanning Tree                 | Enabled                                                          |
| <b>VLANs</b>                  | Default VLAN is enabled.                                         |
|                               | Default VLAN ID is 1.                                            |

<span id="page-15-0"></span>**Table 4-1. Major System Defaults**

**Table 4-1. Major System Defaults**

| Feature                                    | <b>Defaults</b>                                                                                                    |
|--------------------------------------------|----------------------------------------------------------------------------------------------------|
| Default IP Address                         | DHCP enabled by default; If DHCP is disabled,<br>the default IP address of 192.168.2.1 over the<br>OOB interface is used. |
| Default system mode (for<br>VRTX 1Gb only) | Laver 2                                                                                                    |

**NOTE:** CLI and/or GUI need only be used if the default configuration is not sufficient.

The switch can be configured in the following modes from the GUI:

- **Basic** Elementary network configuration for the switch.
- **Advanced** Full network configuration mode that enables configuration of all switch capabilities. This mode is intended for advanced network administrators.

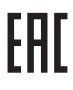

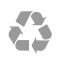

Printed in the U.S.A.

dell.com/support

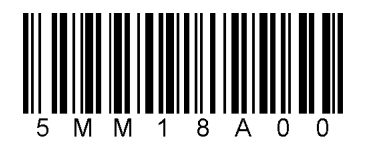